目 录

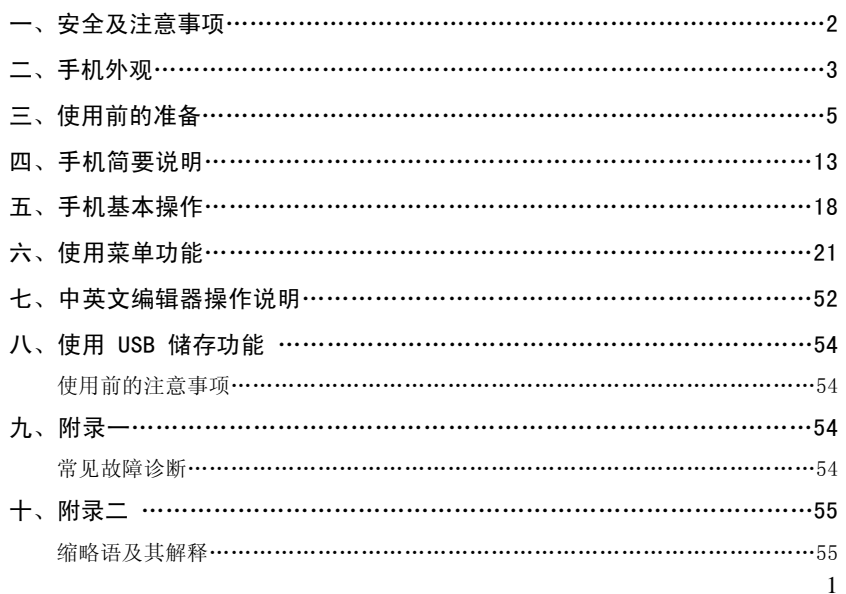

## 一.安全及注意事项

为了安全、有效地使用您的手机,请您在使用前阅读以下信息:

- ¾ 在化工厂、加油站、油库以及其它爆炸物附近时,请您关机。
- ¾ 使手机远离儿童。
- ¾ 在驾车过程时,请使用耳机通话装置以保安全;除非在紧急情况下,否则请您在路旁停车,再进 行通话;特别是不要在高速驾车中使用手机。
- ¾ 请勿在飞机上使用移动电话,在登机前请检查手机是否设置了自动开机功能。
- ▶ 在医院不要使用移动电话, 以免干扰医疗设备的正常运转, 导致医疗事故的发生, 如果在心脏起 搏器、助听器以及其它一些医疗电子设备附近使用手机时应特别注意,手机可能会干扰这些设备。
- 非原厂附件和配件,不具有保修资格。
- ¾ 请勿自行拆卸手机,若您的手机发生故障,请与我们指定的维修处取得联系。
- ¾ 严禁手机在没有装上电池时插上充电器充电;取电池时应关掉手机电源,否则会损坏电话记忆。
- ¾ 充电必须在通风和散热良好的环境下进行,远离易燃、易爆品。
- 为避免消磁,请保持手机远离磁性物质,如磁碟片、信用卡等。
- ¾ 确保手机不与任何液体接触,一旦发生此种情况,请拆下电池并与我们指定的维修处取得联系。
- ¾ 避免在温度过高或过低的环境下使用手机,避免将手机暴露在强烈日光下或湿度较高的环境中。
- ¾ 不能用液体或含有强洗涤剂的湿布来清洁您的移动电话。
- ¾ 您的手机具有拍照和录音功能,请遵照相关法律法规使用这些功能,擅自拍照和录音可能会触犯 法律和法规。
- ¾ 使用手机时请不要扔、放、敲打手机,以免损坏外壳及手机内部元件。
- ¾ 不要将旧电池扔进一般生活垃圾中。在有明确规定废旧电池处理的地方,请按照规定的指示处理。 **(说明):本手册是在中文简体操作模式下的使用说明,在英文操作模式下稍有不同。** 〈警告〉: 本公司对于不遵守上述建议或不正当使用而造成的后果, 将不承担任何责任。 如本手册中所述内容与您的手机不符,请以手机为准。
	- 本公司有权随时对说明书进行修改,恕不另行通知。

 $\overline{2}$ 

# 二、 手机外观

您的手机共有 7 个键盘按键及 3 个侧面按键(两个侧按键和一个照相机快捷键),单屏显示。内 置振动马达,一个耳机,充电器/数据线共用的传输接口,并带一根触屏笔。 (以下是话机正面示意图)

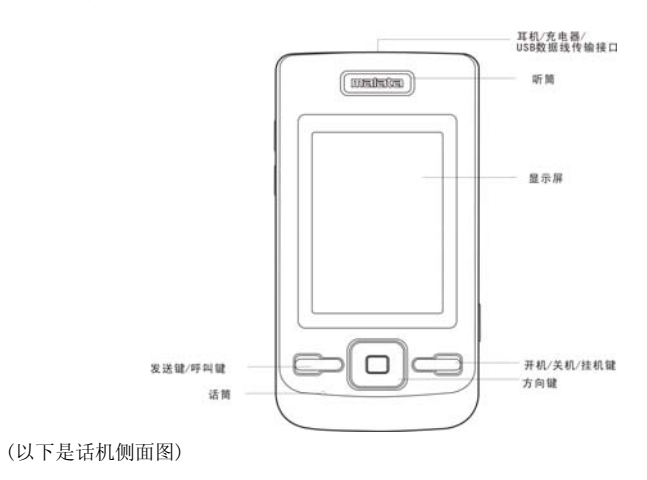

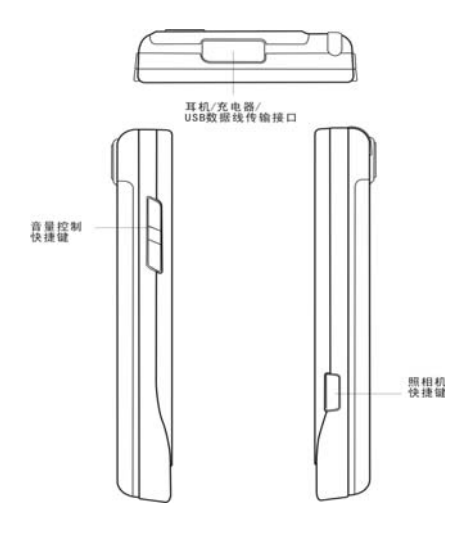

(以下是话机背面示意图)

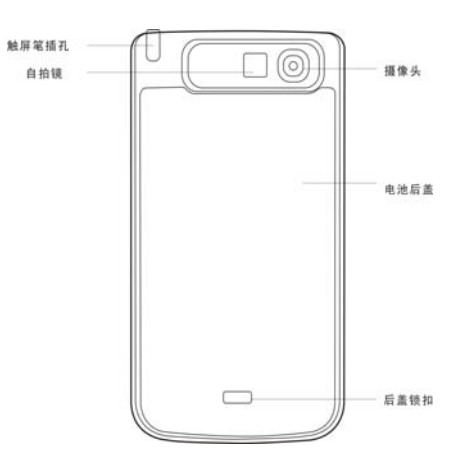

# 三、使用前的准备

## 安装您的 SIM 卡

当您登记移动电话号码时,您将取得一张由网络供应商提供的 SIM 卡(用户识别卡)。 有了这张 SIM 卡,您就可以使用该手机的各项功能,在 SIM 卡中存储了许多通信时所需的参数, 并可存储个人资料,包括 PIN 码(个人识别码)、电话簿、短消息及其它额外的系统服务。

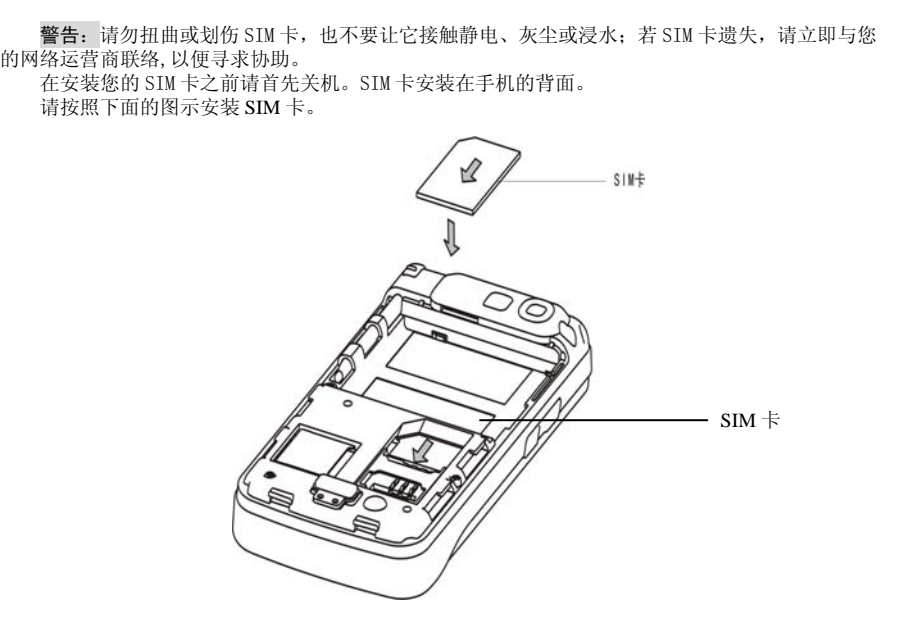

注意:*SIM* 卡属于微小物体,请不要让儿童接触 *SIM* 卡,以免儿童将其误吞入口中!

## 安装存储卡

若手机本身的存储空间不够使用时,你可以通过安装存储卡来扩展存储空间(本机使用 T-FLASH 记忆卡)。

在安装 T-FLASH 卡之前请首先关机。T-FLASH 卡安装在手机的背面。 请按照下面的图示安装 T-FLASH 卡。

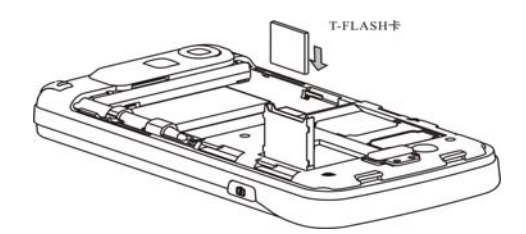

安装 T-FLASH 卡: 先关机,打开手机背面的电池盖,打开 T-FLASH 卡锁扣,将 T-FLASH 卡插入 T-FLASH 卡插孔,把锁扣扣好,安装成功。 拆卸 T-FLASH 卡: 先关机,打开手机背面的电池盖,打开 T-FLASH 卡锁扣,将 T-FLASH 卡取出,

把锁扣扣好,拆卸成功。 注意: *T-FLASH* 卡属于微小物体,请不要让儿童接触 *T-FLASH* 卡,以免儿童将其误吞入口中!

安装电池

您的手机适合使用原装电池及配件,电池不使用时,建议您将其放入保护盒内。 请按照下面的图示安装电池。

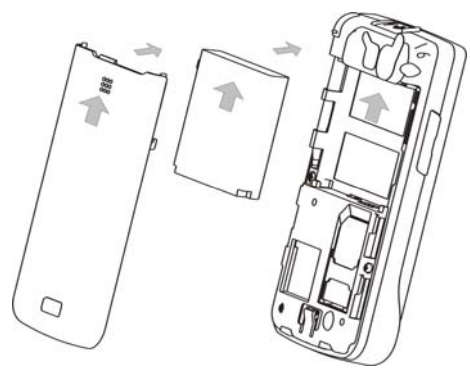

注意:请按照图示正确操作以防损坏电池接触片。

## 为电池充电

新电池必须在连续几次的完全充放电以后,其效能才能达到最佳性能。 当电池电量耗尽时请及时充电,过度放电会损害您的电池。 电池充满后,请及时切断充电器与交流电源的连接,然后再断开与手机的连接。

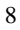

请按图示连接充电器。

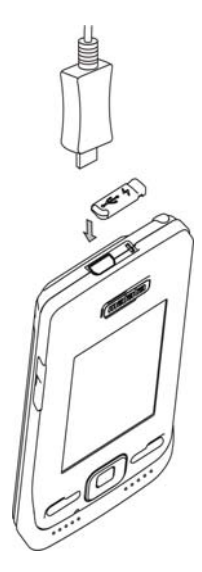

开机充电时话机屏幕电池容量图标自右向左动画显示,电池充满以后电池容量以满格静止显示。

注意: 电池在充电期间有轻微发热为正常现象。

## 触屏笔的安装

触屏笔是手机的一个重要部件,为方便用户使用,触屏笔可调整它本身的长度;当您不需要触屏 笔的时候,首先把触屏笔练人长度,然后把触屏笔插入手机顶部的触屏笔插孔内妥善保存,请 参考以下图片进行触屏笔的安装。

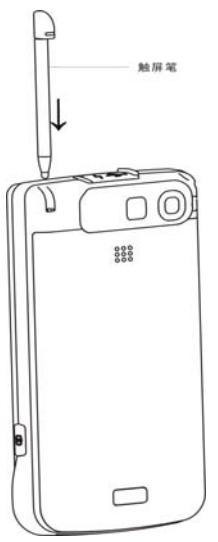

注意:触屏笔属于微小物体,请不要让儿童接触触屏笔,以免儿童将其误吞入口中或伤害眼睛等!

### 电池的使用

电池的性能受多种因素的影响,包括您的无线承载网络配置、信号强度、使用手机时的温度;您 THE TAILS OF HEATHER OF THE TAILS OF THE TAILS OF HELL WAS THE TAILS OF THE TAILS OF THE TAILS OF THE TAILS OF 为使电池达到最佳性能,请遵守以下规则:

- 
- 新电池或长期未使用的电池需要较长时间充电;
- ◆ 充电时,使电池保持在室温或接近室温环境;<br>◆ 充电时,使电池保持在室温或接近室温环境; 。<br>经过长期使用,电池会因逐渐损耗而需要较长时间的充电,这属于正常现象。但如果正常充电后 发现通话时间减少而充电时间增加,那么您需要购买原厂电池或经本公司认可的电池,劣质配件 会损害您的手机并导致危险!
- 由于电池长时间搁置或电池电量过低时,插入充电器需一段时间后才能正常显示充电界面,请用 户耐心等待。

注意:为了您的安全及爱护环境,请不要随地丢弃电池。 警告:任何形式的电池短路有可能造成爆炸、火灾或人身伤害等严重后果!

#### P1N 码

PIN1 码: 用以进入 SIM 卡的个人识别码,可防止他人未经您的许可使用您的 SIM 卡。若您的手 机已启动 PIN1 码保护功能,开机时,屏幕会显示"输入 PIN"。输入 PIN1 码的过程中,屏幕会用\*代 替输入的内容。从网络运营商处取得 SIM 卡的同时, 您也会取得此 PIN1 码。

PIN2 码:在使用网络提供的计费通话等特殊功能时所需的个人识别码。

PUK 和 PUK2 码 (8位)。

要更改锁定的 PIN 码,需使用 PUK 码(个人解锁码)。要更改锁定的 PIN2 码,需使用 PUK2 码。 如果这两个密码未随 SIM 卡提供,请向当地的服务供应商索取密码。

〈警告〉:如果连续输入三次错误 *PIN* 码,*SIM* 卡将被锁住,请立即与网络运营商联络以寻求协 助解码。自行尝试解码可能导致该 *SIM* 卡永久失效。

# 四、手机简要说明

### 呼叫键

用于发起呼叫(当号码已输入或在电话簿状态下),也可用于接听来电。在待机状态下,按此键 显示近期的通话记录(所有已接、未接、已拨电话号码,最多可显示 60 个号码), 在待机状态下,连 续按两次可以拨出最近的一次的通话号码。

### 开/关机键

呼叫状态下用于中止呼叫,通话状态下用于结束通话,或退出菜单返回待机状态,按住该键 2~3 秒左右,可以打开或关闭手机。

## 键盘锁

手机在待机界面时,用户一段时间内对手机不做任何操作,手机会自动上锁,按呼叫键解锁,再 点击屏幕中间的图标就可以开锁。锁定后的手机,键盘按键一般是不会被随便开启的,若有来电,则 与原来接听来电的方式一样,接听完毕后,手机仍恢复"锁定"状态。

#### 方向键

方向键用户可以自己根据需要自定义,例如用户可以设置上键——写短信;下键——铃声设置; 左键——音乐播音机;右键——未接来电。

## OK 键

阅览菜单时可作为确认键。待机状态下,长按 OK 键 2~3 秒可直接进入 WAP 首页。

## 数字键

在屏幕拨号盘界面,1-9 键在输入或编辑状态下,输入数字和字符、待机时快速拨号(需要设定 后使用)。按住"2~9"键中任意一键两秒以上,可以快速呼出快速拨号列表中的电话号码。

注意:"*1*"键在待机状态下长按,代表呼叫语音信箱服务中心,此号码需要事先设定语音信箱中 心号码。

- \*、#键在不同的状态或功能菜单中有不同功能:
- ◆ 在屏幕拨号盘界面,长按"#"键开启或退出静音模式。
- 在数字拨号界面,连续短按或长按"\*"键可输入"P"、"+"或"W"字符;其中"P、W" 以方便呼叫分机; "+"用于拨打国际长途。

提示: "W、P"的不同在于, P 是暂停三秒然后直接送 DTMF, W 则是会跳出一个视窗询问使用 者是否传送 DTMF。

## 侧面按键

### 侧面按键功能描述表

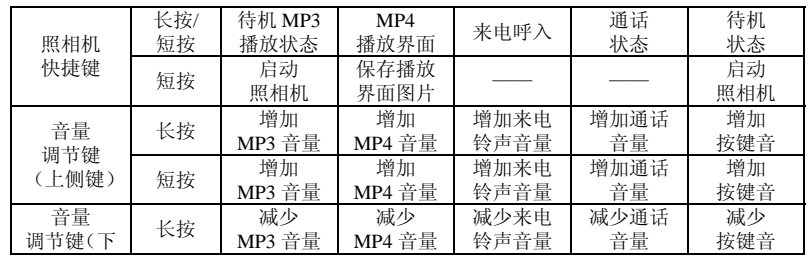

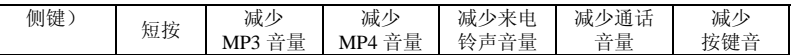

## 屏幕待机显示图标

- 天线
- **图** 闹钟启动
- 2 短消息提示
- 电池电量指示
- 响铃,此处图标随告警方式的不同而不同,还可以是以下三个图标:
	- 3 振动后响铃
	- 振动及响铃 ■ 振动
- 未接电话
- 圖 加锁
- 线路 1
- 线路 2
- 彩信
- 服务收件箱
- G GPRS
- 所有呼叫转移

# 语言及输入法

您的手机提供中英文输入方法,具体操作请参考关于中英文编辑相关的章节,您可以详细了解各

种输入法的方法和彼此间的转换。

### 来电提示方式

- 您的手机内置振动马达和蜂鸣器,可以提供以下几种来电模式: 响铃 **1** 振动
- 3 振动后响铃
- 振动及响铃

## 服务

服务即 SIM 卡工具包, 您的手机支持服务功能, 具体菜单项目由 SIM 卡和网络共同决定。当网 络提供服务业务,并且您的 SIM 卡也支持服务功能时,服务菜单会自动加入到手机服务中。

### 群组

手机中的群组分为家人、朋友、重要人士、同事、其它等。用户可以为不同的群组设置不同的来 电铃声、影片、图片。

## 名词说明

拨打国内电话

- 拨打国内电话最简单的方法是使用触屏笔点击屏幕拨号盘界面的数字输入电话号码,然后按拨号 键,开始呼叫。如果需要更改电话号码,请用触屏笔点"清除键"删除字符进行修改。拨号时显 示屏会显示拨打动画。对方接通后显示屏上会显示通话状态信息。
- ◆ 通话结束后请按挂机键挂断电话。
- **拨打国内电话为: 区号 + 电话号码 + 拨号键** 拨打国际电话

- ◆ 要拨打国际电话,用触屏笔快速点击"\*"键切换,直到显示屏上出现国际长途电话前缀符号"+", 这将允许您在不知道当地的国际线路前缀号(例如,在中国是 +86)时从任意一个国家拨打电 话。
- ◆ 输入前缀号后,接着输入您要拨打的国家区号的完整的电话号码。国家区号按照通常的惯例,德 国为 49,英国为 44,瑞典为 46 等等。
- ◆ 拨打固定电话为: "+"国家代码 + 地区码完整的电话号码 + 拨号键
- 拨打固定电话分机
- ◆ 有些固定电话分机不能直接拨通,您需要先拨通总机,再拨分机号。如果您输入电话号码时,在 总机号码和分机号码之间插入符号暂停字符"P",本机就会为您完成所有拨号,自动拨接分机。 输入"P"的方法如下:用触屏笔长按或连续短按三下 "\*"键(此时显示屏上会显示符号"P")。
- 拨打固定电话分机为(不含加号): 电话号码 + "P" + 分机号 + 拨号键

紧急电话

…<br>在任何一个使用数字 GSM 网络的国家,如果您处在网络覆盖范围内(可以通过检查手机显示屏 左上角的网络信号强度指示条得知),您都应当能够呼叫紧急服务。如果您的网络供应商没有在该地 区提供漫游服务,显示屏上将会显示"可打紧急电话(EMERGENCY CALLS ONLY)",告诉您只 能进行该类呼叫。如果您处在网络覆盖范围内,即使没有 SIM 卡也能进行紧急呼叫。

*\** 在某些地区,112 (紧急电话)服务是网络运营商所提供的服务,如有异常,可咨询网络运营商! IMEI

国际移动电话识别码。关闭手机并取下电池,在手机背面即可看到印有此号码条码标签。该号码 也存储在手机内,开机后进入屏幕拨号盘界面输入"\*#06#"即可显示出来。

IP 拨号

首先需要在"设置/通话设置"中设定正确的 IP 接入号码。进入电话簿选择"IP 拨号"即可。 注意: *关于拨打本地电话时, 是否要启动 IP 拨号, 请咨询网络运营商。* 

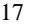

# 五、手机基本操作

#### 开机

按住[开/关机]键,可以开启手机。如果 SIM 卡与手机未设置密码保护,手机显示屏幕上将显示开 机画面,然后自动搜索网络。当手机注册到网络后,网络运营商的名称会显示在屏幕中。此时您便可 以拨出或接听电话了。

……<br>如果开机后屏幕显示"请插入 SIM 卡",请关机后,检查您的 SIM 卡是否安装正确或尚未安装。 插入 SIM 卡后,话机会自动检验该 SIM 卡是否可用,然后显示屏上会按顺序出现以下提示:

- 1) "输入 PIN"-- 如果您开启了 SIM 锁。
- 2) "输入手机锁密码"――如果您开启了话机锁。
- 3) "无服务"――表示注册网络失败,此时无法呼叫。
- 4) "可打紧急电话"――表示注册到其他网络,只允许拨打 112。
- 5) "搜寻"――话机正在搜寻网络,直至找到了合适的服务网络。
- 6) "中国移动或中国联通"――表示网络注册成功。
- 注意:如果您还不知道 PIN 码,请与您的网络供应商联系。
	- 手机密码的默认值为"1122"。

#### 关机

如果要关闭手机,请按住挂机键,当屏幕上显示关机动画后,手机关闭。请不要通过直接取下电 池的方式关机,如果这样做,容易损害 SIM 卡和导致一些信息丢失。

#### 待机快捷功能

在待机界面中,如果想要启动数字模拟键盘进行打电话等操作,使用触屏笔在待机界面中随意点 击一下,即可进入数字模拟键盘,您可以输入您想要的数字,然后进行拨号或进行其他操作等。另外, 您的手机还在待机界面中提供了四个触摸丝印快捷图标,通过使用他们,分别可以快速进入动画播放

器、短信息、网络服务以及通话记录菜单。

#### 拨打电话

- ◆ 在屏幕拨号盘界面输入电话号码(如果输入的字符有误,请用触屏笔点击清除键删除),按拨号 键呼叫。如要挂断电话或取消拨号请按[取消]按键或按[开/关机]键;当电话接通后,屏幕上可以 看到通话计时器。
- 使用电话簿拨打电话:进入查找储存在电话簿中的姓名/电话号码,按拨号键呼叫。
- ◆ 重拨最近拨打过的电话号码: 在待机状态下, 按一下呼叫键可查看您最近拨打过的 60 个电话号 码或姓名的列表。滚动至所需的号码或姓名,然后按呼叫键呼叫。

## 调整听筒音量

在通话过程中,可以按手机音量调节键来调整听筒音量。

## 应答呼叫

当有电话拨入时,根据手机的设置,会以响铃、振动、振动及响铃、振动后响铃来电方式提示。 要接听电话,按[拨号/呼叫]键。

三三二三三三、关于、引起。<br>要拒接电话,按[开/关机]键或用触屏笔点击右下角的[拒接]键。

如果申请了主叫号码识别业务,呼叫时主叫的号码将会显示在屏幕上。如果这个号码已存储在电 话本中,则此号码对应的姓名将显示在屏幕上。

## 快速拨号

您的手机提供9个快捷按键。您可以自定义这些按键对应的电话号码(具体描述见"电话簿")。 这样只要在待机状态激活屏幕拨号盘使用触屏笔点击[2~9]键,您就可以快速发起呼叫;[1]键特定为 语音信箱号码的快速拨号,在设置完语音信箱号码后,此键可使用。

注意:快速拨号必须要使用触屏笔点击键 *2* 秒钟以上。如果您点击快捷键没有在"设置*/*话机设置

*/*速拨"中定义,则无法拨出。

### 发送 DTMF 信号

当设置了发送 DTMF 信号功能,在通话过程中,您在屏幕拨号盘的键盘上所按下的数字键以及\* 和#键, 将以 DTMF 信号的形式发送到对方。如果不打开此项功能, 将可能无法实现拨打分机号码等 功能。

## 呼叫保持

- 如果您申请了呼叫保持的增值业务,那么在通话过程中点击选项可以出现如下功能菜单:
- 暂停:暂时中止当前通话,但通话线路保持连接。
- ◆ 结束: 结束当前的通话。
- → 新通话:进入拨号界面, 拨打另一个电话。<br>◆ 新通话: 进入拨号界面, 拨打另一个电话。
- 电话簿:可以进入电话簿目录。
- ◆ 短消息: 可以进入短消息目录。
- ◆ 录音: 对当前的通话内容进行录音。
- ◆ 静音/恢复: 可将话筒关闭/打开。<br>◆ 双音多频: 可以设置是否发送 D
- 双音多频:可以设置是否发送 DTMF 信号。

注意:有些菜单项只在特定的情况下才出现,或需要当地网络支持,如:"新通话",详情请咨询 网络运营商。

## 快速读取短消息

用户收到未读短消息时,屏幕显示一个未读短信图标,用户点击读取可进入阅读短信。

## 未接电话

当用户有未接电话,屏幕显示一个未接电话图标,用户点击读取可进入查看未接电话。

## 连接语音信箱

您的手机允许您将呼入电话转移接到语音信箱,然后会收到一个关于有语音留言的通知。(语音 信箱中心号码必须预先设置好)

# 六、使用菜单功能

## 影音特区

### [音乐播音机]:

WIN2000 操作系统以上的无需安装驱动程序,下载歌曲时无需将手机关机,用 USB 线将电脑与 手机相连,手机将显示 USB 设定界面,点击"存储装置"选项可直接返回至待机界面,此时电脑将 出现发现新硬体讯息,并生成一个可移动硬盘,将选中的 MP3 拷贝至可移动硬盘 "My Music"根目 录下,不能放在 Audio、Images 及 Photos 文件夹下,否则不能播放。(仅只支持文件后缀为 MP3、Amr、 MIDI 格式的音乐)。

音乐播音机选项说明

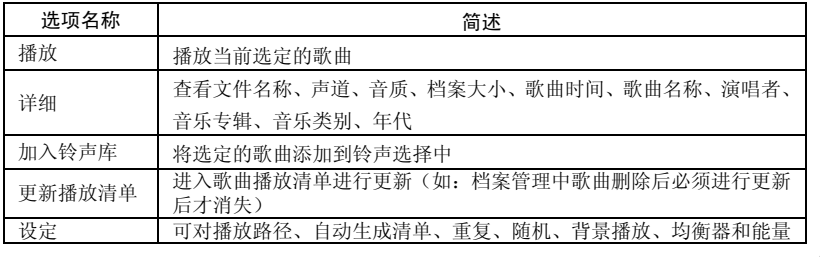

显示风格等设定。

提示: 您的手机支持 MP3 歌词同步功能。 将同名的 MP3 歌曲和后缀为.LRC 格式的歌词同放在档 案管理"My Music"的根目录下,播放 MP3 时,在音乐播放机界面有歌词显示。注: LRC 歌词文件 的命名需与匹配的 MP3 歌曲一致,否则播放该歌曲时将无法显示歌词。

注意: 如果用户下载的 MP3 (*.LRC ) 格式的歌词的速率与手机的播放速率不同时,该 MP3 的播* 放会出现歌词不同步现象,与您的手机本身无关。

[动画播放器]:

支持 3gp 和 mp4 格式的有声有色,影片剪辑文件,在该模式下还可以对指定的 3GP 和 mp4 格式 文件进行以下操作。

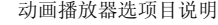

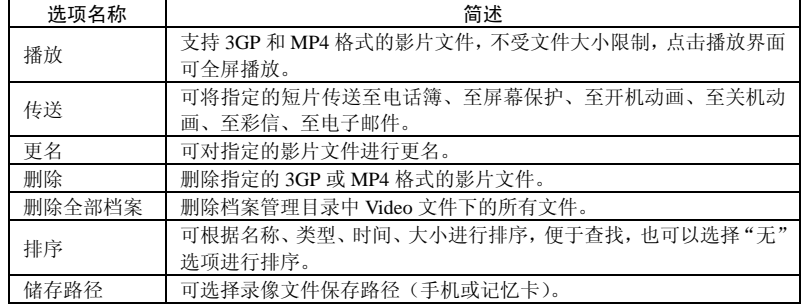

## [动画录像器]:

点击中间红色圆点键和照相机快捷键开始录影操作,录影时间受限于影片设定中的录像时间限制 项和档案大小限制项的设置及手机或记忆卡的容量大小限制,进入选项可对录像器进行如下设定:

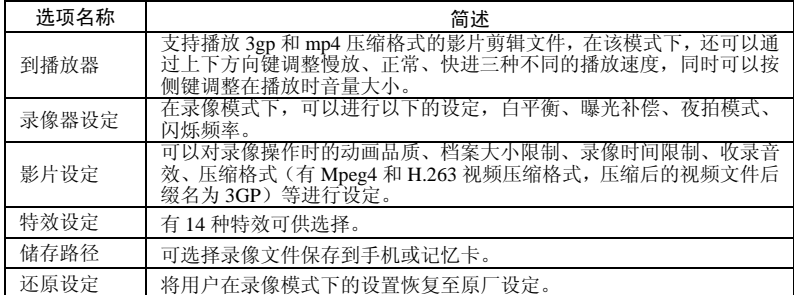

[照相机]:

通过此功能表,您可以使用手机的内置照相机拍摄相片,并可以调整照相机的设置。照相机的镜 头位于手机的背面,并以手机屏幕作为取景窗口。照相机生成的相片均为 JPG 格式。如下载到电脑内, 请使用适当的软件查看!

,<br>如果手机在存储空间不足以拍摄新相片,您就需要删除一些旧相片或"档案管理"功能表中的其 他文件以释放存储空间。

照相机选项说明

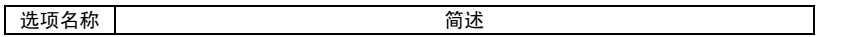

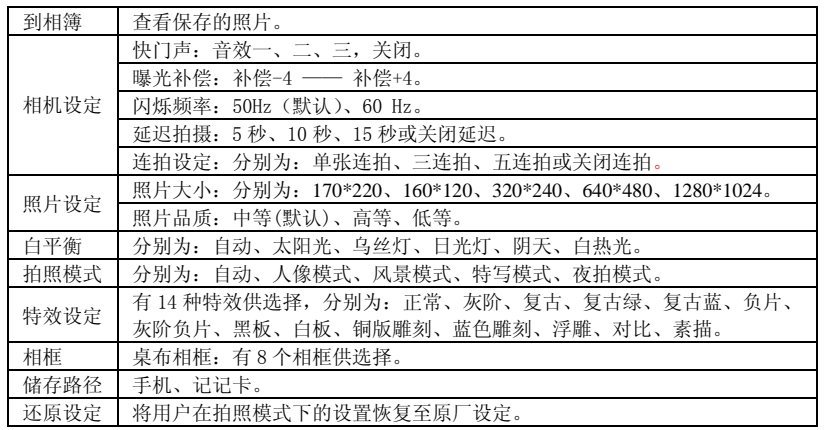

## 个人信息管理

[电话簿]:

您的手机具有使用名片夹式电话簿,存入手机上的每个联系人的可用信息含有:三个电话号码(电 话号码、家庭电话和公司电话)、公司名称、电子信箱、传真号码、生日、大头贴、影片联结、铃声 选择以及来电群组(提供五种群组类型: 家人、朋友、重要人士、同事和其它);存入 SIM 卡上的每 个联系人仅可存储姓名和电话号码。

● 手机支持 300 组号码。

● 支持快速拨号,屏幕拨号盘界面点击数字键 2 秒以上直接拨出预先设置好的快捷速拨号码。

#### 快速寻找

在光标指定的位置输入拼音首字母或英文首字母,即可在众多的号码中定位到第一个满足条件的 记录上, 如查找"张"姓, 在输入区输入"z"字母即可迅速找到。

### 姓名查找

输入查找的姓名,然后在电话簿中"查找",找到最匹配记录。

添加号码

至 SIM 卡:一条记录可以记录条目:姓名、电话号码。

至本机: 一条记录可以记录条目: 姓名、电话号码、家庭电话、公司名称、电子信箱、公司电话、 传真号码、生日、大头贴、影片连结、铃声选择、来电群组。

说明: 如果一条记录中同时设定了图片连结、铃声连结、来电组群、影片连结, 该来电组群功能 无效。

全部复制:分别复制 SIM 卡或手机所有记录。

删除:分别删除 SIM 卡、手机全部记录或逐条删除。

来电群组:对 5 个群组分别设置来电铃声、图片、影片连结、群组成员等。

其他号码

设置本机号码、服务电话和紧急号码(其中服务电话和紧急号码需 SIM 卡支持,具体详情请咨询 网络运营商)。

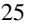

设置

- ◆ 容易查询: 查看目前电话簿的使用情况,包括 SIM 卡和话机内存。显示格式为: "已使用的容 量/总容量。
- ◆ 储存位置: 选择当前号码存储的路径。
- 名片设置:选择手机电话簿内记录的显示条目和添加记录界面时的显示条目。
- 我的名片:编辑、传送我的名片。
- 电话簿报名:可设置为开启和关闭,设为开启时,对电话记录进行中文报姓名以及报号码。

来电大头贴

设置来电时候显示的大头贴。

来电铃声

设置来电时候的铃声。

来电影片 设置来电时候播放的影片提示。

[短消息]

短信息

短消息功能是一种网络服务,您可能需要先向网络运营商申请,才能发送和接收短消息。

。<br>您的手机支持发送短消息的功能。短消息是先发到网络的短消息中心,然后网络再向目的用户 (GSM 用户)发送。如果用户没有开机或不能接收短消息(存储器满), 网络将暂时保存此消息, 保 行期限由发送用户设置和服务运营商共同决定。

使用短信息服务,您的手机可以发送和接收连锁文字信息,发送连锁信息可能影响信息的费用。 有关更多详情,请向您的服务供应商咨询。

如果短消息容量已满,在屏幕顶行显示一个闪烁的短信图标;需对已满的短消息进行清理删除后, 才可正常接收短信。

如果对方已经接收到短信,则可以听到手机的消息报告提示音(若短消息接收提示设置为开)。 注意: 当您通过短信息网络服务发送信息时,手机可能会显示"已发送"。这表示手机已将信息 发送至手机内设置的信息中心邮箱。但并不表示指定收件人已收到信息。有关信息服务的更多详情, 请向您的网络供应商咨询。

收件箱

- 您可以在收件箱中查看已收到的短消息。
- 回复:对接受到的短消息进行文本回复。
- **◇ 删除: 删除当前短消息。**<br>◆ 编缉: 对当前短消息进行
- 编缉:对当前短消息进行编辑或编辑后发送。
- 转发:可以直接转发此短信给他人。
- ◆ 复制至手机: 把此信息从 SIM 卡中复制至手机中(SIM 卡中仍有此信息)。
- ◆ 移动至手机: 把此信息从 SIM 卡中移至手机中 (SIM 卡中已无此信息)。
- ◆ 删除全部: 可以删除收件箱中所有短消息。<br>◆ 复制全部: 可以从 SIM 卡或手机中的全部
- 
- ◆ 复制全部: 可以从 SIM 卡或手机中的全部信息进行互相复制。<br>◆ 移动全部: 可以从 SIM 卡或手机中的全部信息进行互相移动。 会动全部: 了众, San | 六, Sullin Nellin 情况, Hallin (2)
- 使用号码:对接收到的短消息号码、短信中的数字信息进行保存或拨号。
- 使用连结:对信息中的网址进行连结。
- 储存项目:对接受短信中的图片、铃声进行保存。

#### 发件箱

在发送消息时选择"保存并发送",储存的消息将保存到发件箱中;也可将您编辑的信息直接储 存到发件箱中,此时在发件箱中显示为"无号码",即为无传送目的地;如果您的信息发送失败,此 信息也会保存到发件箱中。并可对保存发件箱中短信进行发送、编辑、删除、复制至手机、移动至手

机、删除全部、复制全部、移动全部、使用号码、使用连结。

#### 写短信

您可以在此菜单中创建短消息。

每条短信容量可达 670 个汉字,但要注意部分城市或地区不支持超过 70 汉字(或 1530 字长的英 文字符)的长短信息。写信息时,用触屏笔点击主屏下方的"输入法"图标进行输入法切换,点击模 拟键盘上的"》"图标选择符号输入: 点击"删除"删除光标前的 1 个字,点住"删除"删除所有字 符;挂机键返回待机状态;左右方向键选择字符,点击选择输入字符。(也可直接用触屏笔选择所输 入的字符。)

您的手机支持发送字符数超过 70(普通文字信息的字数限制)的连锁信息。如果信息包含的字符 数超出 70, 则会作为两条或更多的普通文字信息发出。

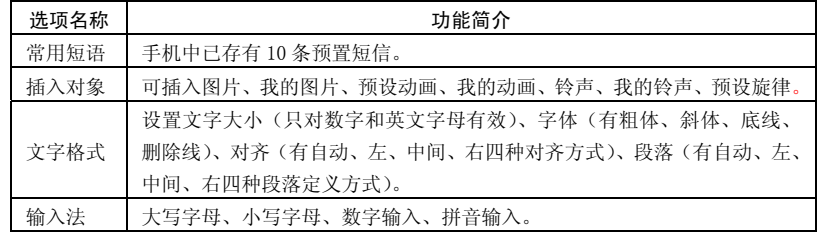

注意:仅当您的网络运营商或服务供应商支持时才可以使用图片信息功能。只有具备图片信息功 能的手机才能接收和显示图片信息。但有些图片信息的正常显示,须手机支持。详情请咨询网络运营 商。

#### 常用短语 对常用短语进行编辑或删除。

短信设置

- 您可以在此菜单内对短消息的一些参数进行设置。
- 模式设置:可设置资料夹名称、短信息中心号码、短信息有效期、发送格式,要发送短信, 必须先输入本地的短信中心号码。

注意: 短信中心号码由网络运营商提供,详情请咨询网络运营商。

- 状态设置:
	- 消息报告:网络通知对方是否收到短信,以及收到时间。
- ◆ 回复路径: 将回答路径转送到网络端, 该功能需短信中心支持。
- 容量查询:您可以在此查看 SIM 卡或手机短消息存储空间的使用情况。
- 储存位置:设定信息存储位置(SIM 卡或手机)。
- 信息传送设定:分为 GPRS 优先、GSM 优先、仅使用 GPRS、仅使用 GSM。您的手机默认 状态为 GSM 优先。

[彩信]

彩信可以包含文字、声音片段和图片。您的手机支持最大为 97K 的彩信。如果彩信的大小超出限 制,手机将不能接收该彩信。

如果彩信中包含图片,手机会调节图片,以使其完全显示在手机屏幕上。 **《秋秋·尚书》19日出行》),《经院》后为《次次》。**<br>彩信的显示效果可能因不同的接收设备而产生差异。

注意:仅当网络运营商或服务供应商支持时,您才可以使用此功能。只有具备兼容的彩信或电子 邮件功能的设备才能接收和显示彩信。详情请咨询网络运营商。

- 写信息 收信人 加入号码——输入发送对象的电话号码。 → 加入电子邮件——输入发送对象的电子邮件。 副本 加入号码——输入发送对象的电话号码。 ◆ 加入电子邮件——输入发送对象的电子邮件。 密件副本 加入号码——输入发送对象的电话号码。 加入电子邮件——输入发送对象的电子邮件。 主旨:可以自行编辑彩信的主题。 编辑内容 编辑彩信文字后,按确定键进入选项: 完成:完成当前编辑彩信。 输入法:选择您将使用的输入法。 加入图片:插入图片。 加入声音:插入声音。 → 加入视频: 插入视频文件。 加入附件:插入附件。 插入新的一页:添加新的一页。 预览多媒体消息:您可以预览彩信的编辑效果。 间隔时间:您可以设置当页彩信的播放时间。 收件箱:您可以在收件箱中查看收到的彩信,并执行以下操作。 查看:查看此条彩信,并保存图片、音效和附件文件。
	- 信息详情:查看此条信息的详细资料。

- 回复:对发送者直接回复彩信信息。
- 回复给所有人:回复给发送者和本机。
- 转发:可以转发此彩信给他人。
- 删除:删除当前彩信。
- 全部删除:可以删除收件箱中所有彩信。
- 使用号码:对接收到的彩信号码和彩信内容中的数字信息进行保存或拨号。

发件箱:查看发送并保存和未发出的彩信,并执行查看、信息详情、发送他人、删除、全部删除 和使用号码。

草稿:保存编辑的彩信,您同样可以对草稿箱中的信息执行查看、信息详情、发送、编辑消息、 删除、全部删除和使用号码。

预设消息:您的手机内置有 5 条预设彩信。可以进入查看、信息详情、从样版本中产生新消息操作。

设置:您可以在此菜单内对彩信的一些参数进行设置。

编辑设置:

- 编辑模式:提供两种编辑模式,"不受限"和"受限制"。
- 图片缩小:支持缩小 160\*120、320\*240、640\*480 及关闭。
- 自动签名:编辑签名内容后,开启/关闭发送者的签名档。
- 编辑内容:编辑自动签名姓名。

发送设置:

- 使用期内——设定在短消息服务中心存储和发送时间。分别为:最大值、一小时、12 小 时、一天、一周。
- 发送回报——开启/关闭发送回报提示。

- 读取回报——开启/关闭读取回报提示。
- 优先权——彩信发送的优先权有正常、高、最小值。
- 间隔时间——设置对方接收到的多页彩信观看时间间隔。默认为:5 秒 最大可设置:60 秒 。
	- 发送时间——实时、一小时内、十二小时内、二十四小时内。
- 接收设置:
	- 主网络——立即、限制、延迟。
	- 漫游网络——与主网相同、延迟、限制。
	- 发送阅读报告——询问、发送、不发送。
	- 允许发送报告——确定、取消。
- 过滤器:
	- 匿名寄信人——允许、退回。
	- 最大接收容量——最大容量为 97K。
	- 广告消息——允许、退回。
- 服务器设置: 大陆地区请选择激活中国移动 MMS。
- 中国移动 MMS(CHINA MOBILE MMS)
	- → 2.7.1.1.1.1.1.1.1.1.1.1
	- 编辑设置档
		- 更改设置档名――设置名称。
		- ◆ 首页——编辑彩信的网址(例如: 中国移动 http://mmsc.monternet.com)。
		- 网络帐号——中国移动 GPRS。
		- 联机型态——持续连结、间断连结、HTTP。
		- ◆ 使用者名称——编辑使用者的姓名。
		- ◆ 密码——设置密码。
- MMS 用户其它设置档的设置方法与设置中国移动 MMS 相同。

内存状态:您可以在此查看手机使用率、已用大小、可用大小。

### 电子邮件

在使用电子邮件之前,首先要到"邮件设定"菜单中对电子邮件进行设置。通过该菜单,可以进 行收发邮件。电子邮件需要网络支持,详情请咨询网络运营商。

- 传送及接收:传送指定邮箱中要发送的邮件,接收指定邮箱中的邮件。
- 编辑电子邮件:编辑邮件。
- 收件箱:显示收到的邮件。
- 寄件箱:显示发失败的电子邮件。 寄件备份:显示已发邮件的备份。
- 草稿:显示指定邮箱中的草稿。
- 清空邮件箱:清空指定邮箱中的邮件,包括收件箱、寄件箱、寄件备份、草稿或清空全部。
- 邮件设定:设定邮件连接。
	- 传输设定:设定传输的基本参数;包括设定档名称、传输账号、通讯协议、自动接收邮 件,最大接受容量。
	- 外送服务器设定:设定发送邮件的服务器参数;包括外送服务器的地址、服务器端口、 显示名称、电子邮件地址、用户名、密码等。
	- 内送服务器设定:设定接收邮件的服务器参数;包括内送服务器的地址、服务器端口、 用户名、密码等。

- 签名档
	- ◆ 自动签名: 可开启和关闭签名。
	- 签名档图片:可设置无或从档案选。
	- 签名档文字:可对签名进行编辑。

### 语音信箱

语音信箱是一项网络服务,您可能需要先申请开通该项服务。有关更多信息及语音信箱号码,请 向您的服务供应商咨询。

- 编辑:可编辑您的语音信箱号码,按确认可储存该号码。
- 连接至语音:可拨打您在语音信箱号码功能表中储存的语音信箱号码。如果您有两个手 机号码,则每个号码均可以有各自的语音信箱号码。
- 提示: 在待机状态下, 设定好语音信箱号码后, 按住 1 键可呼叫语音信箱号码。

#### 小区广播

小区广播是由网络运营商在特定的区域,向区域内所有 GSM 用户发送一些类似天气预报、交通 状况等信息的服务。

注意:小区广播功能的实现需要网络支持,详情请咨询网络运营商。

[接收模式]:开启/关闭接收广播消息的功能。

[读取信息]:如已开启接收广播消息,才能读取已接收的消息,需要开通相应的服务。

[语言]:设定可以接收消息的语言。

[频道设置]:选择或新增及编辑与删除频道号码。

### 通话记录

您的手机可以记录未接电话、已接电话和已拨电话的电话号码。手机如果在开机状态且位于网络 服务区内时,在网络支持情况下,它才能记录未接电话和已接电话。在未接电话、已接电话和已拨电 **怎为自行的方面的有效的,可以可以可以可以可以**。<br>话功能列表下,您可以查看通话的日期和时间、编辑或删除列表中的电话号码、将号码保存至电话簿。

未接电话: 可查看最近 20 个您未接听的电话号码的列表(网络服务)。

提示: 当手机显示未接电话的提示信息时, 按"读取"可进入未接电话号码列表。滚动至需要回电的 号码,然后按呼叫键拨打该号码。

已拨电话:可查看最近 20 个您已拨出或试拨过的电话号码的列表。

已接电话:可查看最近 20 个已接听来电的电话号码的列表(网络服务)。

删除通话记录:可删除最近通话记录。您可以选择删除最近通话记录中的所有电话号码,或仅删除未 接电话、已接电话、已拨电话列表中的号码。

通话时间:

- 上次通话时间:通过此功能可以查询上次的通话时长。
- 已拨电话总计:通过此功能可以查询全部的已拨通话时长。
- 已接电话总计:通过此功能可以查询全部的已接通电话时长。
- ◆ 所有计时归零: 通过此功能可以清除所有通话时长记录。

注意:服务供应商单据中的实际通话和服务时间可能会有所不同,这取决于网络功能、记账的去零取 整和税收等因素,详情请咨询网络运营商。

通话计费:需网络服务供应商支持。

- 上次通话费用:通过此功能可以查询上次的话费。
- 所有通话费用:通过此功能可以查询全部的话费。
- 通话费用归零:通过此功能可以清除所有话费记录。
- 费用限制:可将通话费用限定在指定数量的计价单位或货币单位内。设置通话费用时需 输入 PIN2 码。
	- 价格及费率:此功能需网络支持,具体详情请咨询网络运营商。

短信计数器:查看已发送信息和已接收信息数量的记录,并可删除已发送信息和已接收信息的数量。

GPRS 计数器:

- 上次传送:查看上次链接传送流量。
- 上次接收:查看上次链接接收流量。
- 全部传送:查看全部链接传送流量。
- 全部接收:查看全部链接接收流量。
- 计数器归零:清除所有链接流量。

## 工具箱

[日历]

此功能可通过闹铃提醒您安排的行程,也可记录您的行程安排。滚动突出显示块至所需的日期, 当天的日期会以绿色方框标出。如果某日已设置了备忘录,则该日期会以加红框;要查看某日的所有 备忘,请点击确定查看日程表即可。此时可进行如下操作:

- 日程表:查看光标所在日期的行程,可对该行程的时间、日期、内容、是否开启闹铃以 及选择设定。当对日程表编辑时,使用方向键的左右键选择闹铃方式。还可以对该行程 进行删除,以及删除当日所有行程操作,以及添加新的行程安排。并可以传行事历到档 案中或通过短信、彩信发送出去。
- 跳至指定日期:移至指定日期的日历。
- 农历:查看日历时,选择是否打开或关闭农历。

[备忘录]

创建新的备忘录或预览日程表中设置好的备忘录。并可进行浏览、加入、编辑、删除记录、全部 删除、传送行事历。

如果备忘录设置了闹钟提示,当设置的提示时间到时,手机将响铃,并会显示备忘录内容。 [闹钟]

36 您在使用闹铃功能时的时间格式将会和时钟功能中的时间格式相一致。当手机处于关机状态时, 只要电池中有充足的电量,闹钟就会继续工作。系统已设置 3 个闹铃,默认为关闭,根据需要打开一 个或全部打开。每个闹铃可以单独设置响铃时间和响铃方式。响铃设定支持铃声及 FM 广播方式,设 定 FM 广播响铃方式时必须插入耳机才能听到所设定的广播频道。闹钟时间到,手机会发出提示音, 并在屏幕上闪烁地显示当前时间和日期。按停止,可停止响铃;如果按睡眠,手机将暂停响铃,并在 四分钟后将继续响铃。

如果闹钟时间到而手机尚未开机,手机会自行开机并响铃。如果按停止,手机会询问您是否需要 开机。按"否"关闭手机,按"是"进行网络注册开机。

注:您的手机支持关机闹铃。

[世界时间]

通过左右键查看世界各国对应的时区当前时间。

■ [电子书]

电子书是一个简易的文本文件阅读器,方便用户在手机上查阅文本文件,支持的文件格式有一般 文本格式文件(如 txt 文件)。电子书的图书既可以是通过电子书阅读器创建,也可以是用户保存在手 机或 T-Flash 卡上的文件。

电子书基本功能:(1)新建电子书(2)阅读电子书(3)删除电子书。

 操作流程:进入电子书菜单,选择手机或记忆卡进入,若手机\记忆卡中原没有电子书,点击左软 键新增进入电子书编辑内容(电子书支持可输入容量为 2047 个字符),编辑完毕后存储该内容,直接 进入电子书标题的编辑(标题不大于 15 个字符),储存后电子书创建完毕。

进入编辑好的电子书,选项中有几项选择:

查看:阅读该电子书的内容,方向键"上"向上阅读;"下"向下阅读;"左"向前翻页;

- "右"向后翻页。
- ◆ 新增: 创建新的电子书。<br>◆ 删除: 删除该电子书。
- ◆ 删除: 删除该电子书。<br>◆ 删除全部: 删除已存

删除全部:删除已存在的全部电子书。

注意:电子书文件的大小必须不能过大,建议最好不要超过 *5M.*

# 娱乐

# [娱乐]

游戏 本机提供三款内置游戏(喷射机、智能拼图、手舞足蹈),具体操作请查看游戏自带的操作说明。 游戏设定

- 背景音效:开启/关闭游戏背景音。
- 音效:开启/关闭游戏声音。
- 游戏振动:开启/关闭游戏振动。

## [服务]

使用此功能,您可以访问互联网上的多种服务。此类服务可能包括天气预报、新闻、以及财经资 讯等。本项功能由网络供应商提供,根据 SIM 卡提供的服务,将有新的菜单选项出现。如果 SIM 卡 和网络供应商不支持该种服务,本功能将不能使用。如需获得更多信息请与网络供应商联系。

WAP

首页——启动连接设置档中所选网址。 书签——默认万利达乐园、yahoo、sina、;进入选项菜单,可对书签进行如下管理 → 前往:登陆所选择的网址。 编辑:编辑所选书签名和网址。 删除:删除所选择的书签。 删除所有:删除所有的书签。 加入新书签:添加新的书签。 网页历史记录:记录所浏览过最近 10 个网页记录。 请输入网址:输入将登陆的网址。 服务收件箱: 手机能够接收由您的服务供应商发出的服务信息("推送"信息)。

例如,服务信息可以是有关新闻摘要的通知,它们可能包含一条文字信息或一种服务的网址。 设置

编辑设置档

■ 中国移动

激活设置档

- 编辑设置档
	- 更改设置档名ーー设置名称。<br>● 首页——编辑预先浏览网址。
	- 首页——编辑预先浏览网址。
	- 网络帐号——选择网络帐号。
	- 联机型态——持续连结、间断连结、HTTP。
	- 妖机主心 的实定组、问副定组、<br>● 使用者名称——编辑使用者的姓名。<br>● 密码——设置密码。
	- z 密码——设置密码。

说明:Wap 其它设置档的设置方法与设置中国移动类同。

浏览选项——可设定等待时间与浏览网页时是否显示图片。

5.3.3.2 天文化 计算机 计算机

清除缓存——清除缓存器,当缓存器存储的数据过多时可能会影响上网的速度。

清除个人资料——清除个人的资料。

………<br>帐号资料<br>GSM 数据 -使用 GSM 数据将提供以下帐号资料, 如:

中国移动

- 名称: 中国移动
- 号码: 17266
- 使用者帐号: wap
- 密码: wap
- 线路型态: ISDN、模拟
- 速度: 9.6Kbps、14.4 Kbps、4.8 Kbps

■ 网域: 010.000.000.172

GPRS——使用 GSM 数据将提供以下帐号资料,如:

中国移动 GPRS

■ 名称: 中国移动 GPRS

- GPRS 连结点: cmwap
- 使用者帐号: wap
- 密码: wap

■ 认证模式: 一般、加密

- 注意: ◆ 有关收费标准和具体设置请咨询当地网络服务运营商。
- 手机只提供中国移动的设置文档,用户可以根据使用网络服务的不同咨询当地的网络运营商。

[多媒体]

相簿:所拍摄的图片均保存到相簿中。 相簿选项说明:

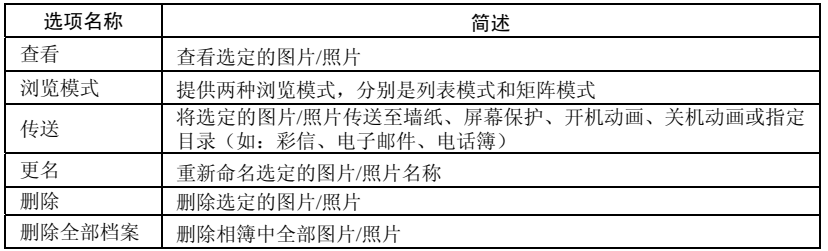

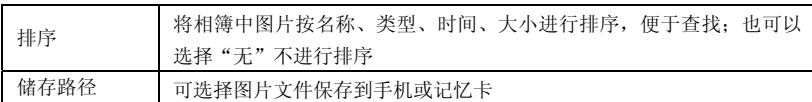

照片艺术家:可以对档案管理目录文件下的图片进行编辑,包括自动改变大小和主屏幕大小裁剪。 自动改变大小的选项说明

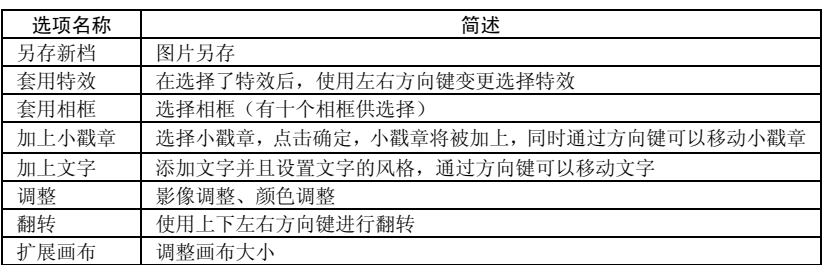

屏幕大小裁剪使用方向键选定区域后确定,进入照片艺术家中选项与自动改变大小选项说明相同。 录音: 选中"录音"点击确定进入后,可查看之前录音文件。点击"选项",可进行如下操作:

 录音:录制新的录音文件。 播放:播放选定录音文件。

 附加:对上级目录所指的文件进行附加录音(只对 AMR 格式的录音文件可以进行附加 录音。

- 更名:对选定录音文件名进行重新命名。
- 删除:删除选定录音文件。
- 全部删除:删除全部录音记录。
- 设定:设置录音文件的储存处,有手机和记忆卡两种方式可以选择;同时对录音文件。 档案格式进行设置,有 AMR、WAV 两种格式可供选择。
- 传送:添加至情景模式铃声库或彩信、电子邮件中。

调频广播:在收听广播的时候要确保耳机已插入手机中。

- 频道清单:列举自己喜好的频道。
- 手动输入:手动输入你所需要的广播频道。
- 自动搜索并设定:自动搜索并设定清单。
- 设定
	- 背景播放:开启/关闭背景播放。 录音格式: 有 AMR、WAV 两种格式选择。 储存装置:可以设定再手机/记忆卡上。
- 录音:可以对播放的调频广播进行录音。
- 附加:选择一录音文件进行附加录音(只对 AMR 格式的录音文件可以进行附加录音)。
- 档案清单:可以查看其录好的音频文件等。
- FM 定时录音:可以对任一个广播频道进行定时录音。定时设定时结束时间必须大于起始时间,起始时
- 间必须大于现在时间。
- 频道设定: 频道清单:列举自己喜好的频道。 手动输入:手动输入你所需要的广播频道。 录音设定选项:

录音格式: 支持 AMR 和 WAV 两个格式。

储存装置:手机/记忆卡。

储存档案:新增档案和附加档案。附加档案指在原有的音频文件上附加继续录音。

注意:定时录音时必须插入耳机。

自编铃声:您的手机提供使用不同乐器自己编辑铃声。

选择一自编铃声确定后进入选项菜单,可进行如下操作:

- 播放:播放选定的自编铃声。
- 编辑:对选定的自编铃声进行继续编辑。
- 新增:新增自编铃声。
- 更名:对选定的自编铃声进行更名。
- 删除:对选定的自编铃声进行删除。
- 删除全部档案:删除全部自编铃声档案。
- 传送:可将选定的自编铃声传送至(情景模式、彩信、电子邮件、短信等)。

## [附加功能]

## 计算器

- 有"+""-""×""÷""M+""M-""MR""MC"八个运算符。
- 点击清除可按位清除最近的输入或结果,点击住清除可全部清除输入的内容或结果;
- 点击"确定"得出计算结果。
- 注意:此计算器精确度有限且仅可用于简单的计算。

## 单位换算:

重量:公斤与磅、盎司重量单位的换算。

长度:公里与英里,米与码,米与英尺,厘米与英寸长度单位的换算。

汇率换算

要储存汇率,点击"确定",然后选择设定汇率。从显示的选项中任选一个。输入汇率然后点击 "确定"。该汇率将一直储存在存储器内,直至您输入新的汇率取代它。要进行货币换算,输入待换 算的金额,点击确定,然后选择换至本国货币或换至外国货币。

健康管理 可检测身体健康状况。

## 系统

## [设置]

触屏校准:当您觉得触屏笔在触屏上点击某位置后手机反应不准确时,则应当校准触屏。以确保 手机触屏对点击动作做出正确的反应。依照提示,用触屏笔点击红点中心。准确点击 3 次后,屏幕显 示成功提示。

话机设置:在此菜单内您可以对手机语言、待机墙纸、时间等选项进行设置。

→ 中川の文量: 出力のトールが、アルコート、トルコスト・カバコのスペルスエン ■ 设置城市: 设置不同城市。

注意:此选项需同自动更新时间一起使用,且在网络支持的情况下,方可自动更新时间和日期。 ■ 时间设定: 设置当前时间和日期。

■ 时间格式设置: 设置时间和日期显示格式。

注意:如果将电池从手机中取出或电池电量已耗尽了很长时间,则当您重新装入电池或为电池充 电后重新开机时,可能需要重新设定时间。

特别提醒:在禁止使用手机的特定区域(如机舱内),请您在进入该区域前务必须确认定时开机 功能是否关闭,以免发生异常事故。

定时开关机:设置手机的指定开、关机时间。(共可设置 4 个闹钟)

.<br>◆ 语言: 选择手机显示所使用的语言(本手机支持: English、简体中文), 默认为简体中文。

- 预设输入法:可根据您的操作习惯,设定话机默认输入法。
- 待机菜单显示:待机菜单显示可设置墙纸图片、屏幕保护图片、开机动画、关机动画、是否显示日 期时间、是否显示本机号码和是否显示服务业者名称。(本机号码需在电话薄中设置)
- 问候语:设置开机时显示在主屏幕的问候语。
- 速拨:设置是否开启快速拨号功能,并可编辑相应快速拨号号码。若快速拨号"开启",则可以通过 在待机界面,点击住相应的单键(2 至 9 键)来拨打指定给该键的号码。
- 指定功能键:设置方向键(上下左右)的功能快捷键。
- 自动更新时间:要设置手机自动根据当前时区更新时间和日期,请选择"开启"。自动更新时间不会 影响您为闹钟、日历或闹钟备忘设置的时间。它们都以创建时所用的时间为准。但自动更新时间可 能会使一些已设置的闹铃过期。
- 飞航模式:提供正常模式、飞航模式、开机时询问;其中,飞航模式是指用户在飞机上使用的。 注意:请向您的网络运营商或服务供应商咨询是否提供此项服务及更多信息。
- 手写设置:对手写进行设置,包括手写速度,手写笔色彩等。
- 其他设置:可对 LCD 背光的亮度和时间进行设置。
	- 通话设置:
- 本机号码:包括系统预设、隐藏号码、发送号码。
	- 系统预设: 通话时, 按系统预设的方式发送本机号码。
	- 隐藏号码: 通话时, 不向系统发送本机号码。如果系统不支持此项功能, 可能导致不能打电话。 ■ 发送号码: 通话时, 向系统发送本机号码。
	- 注意: 此功能需网络支持。详情请咨询网络运营商。
- 呼叫等待:设定开启或关闭呼叫等待功能,在进行呼叫保持和多方通话时必须先激活这个功能才 可能实现,具体的实现需要网络的支持。详情请咨询网络运营商。
- 呼叫转移:是一项网络功能,您需要向网络运营商申请此项业务后,才能使用以下功能。该功能 可以将满足条件的呼叫转移到您指定的另外一个电话号码上。

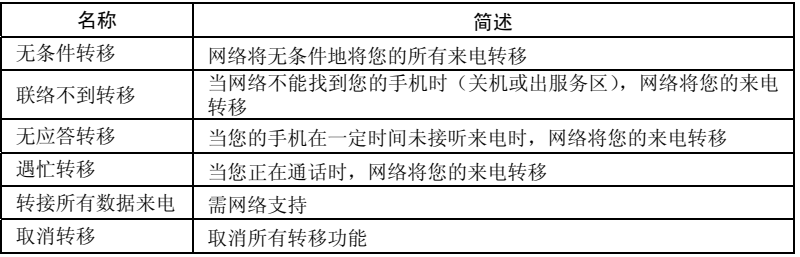

呼叫限制:

禁止拨出:

1. 所有电话: 禁止所有打出电话。

2. 国际电话: 禁止打出国际电话。

3. 国际不含国内:在国外时,只能拨打所在国家的电话号码和本国(即您的服务提供商所 在国家)的电话号码。

禁止来电:

1. 所有电话: 禁止所有打入的电话。

2. 漫游来电:除您本地服务区的电话外,其他来电全部禁止。

取消限制: 取消所有呼叫限制设置。可以正常拨打和接听电话。

更改密码:向网络申请修改呼叫限制的密码。

◆ 线路切换: 选择线路 1 或线路 2。

 通话时间提示:在通话过程中整数分钟时设置一声或周期性提示音,以便您随时了解通话持 续时间。也可以关闭提示音。

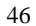

- 通话时间显示:在通话过程中是否显示您的通话时长。
- 自动重拨:此功能可以设置自动重拨的"开启或关闭"。当您的手机在一次试拨不成功后,最 多可追加十次试拨,以尝试接通某一电话号码。
- 关闭组群:该功能需网络支持,详情可咨询当地的网络运营商。
- IP 拨号:增加或编辑 IP 拨号的号码。

注意:有些设定需要网络支持,详情请咨询网络运营商。如呼叫限制需要当地网络和 SIM 卡开通 此项功能才能使设定有效。

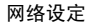

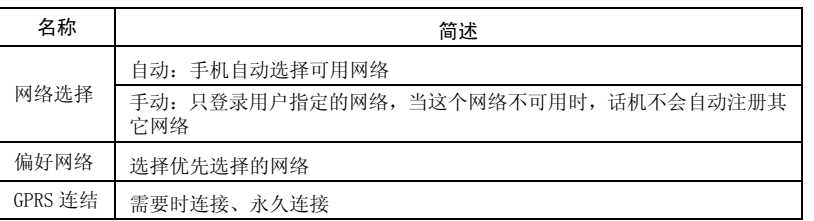

安全设置

SIM 锁:开启或关闭 SIM 锁(PIN 码)。

- 话机锁:开启或关闭话机锁。话机锁是一个 4—8 位数的密码,出厂时的默认密码为"1122", 您可以自己更改密码。
- 键盘锁:开启或关闭键盘锁。您的手机提供了键盘锁的功能,当到一定时间键盘自动锁上, 包括:5 秒、30 秒、60 秒、5 分钟、关闭。
- 固定拨号:该功能可能需要 SIM 卡和网络运营商的支持。激活该功能时,您只能拨打固定拨

号列表中的号码;激活固定拨号,您需要输入 PIN2 码。

- 禁止拨号:设置限制所有或部分电话功能的开启或关闭。(需要 SIM 卡的支持)
- 更改密码:您可以将默认的手机密码"1122"改为自己易记的 4—8 位数字符号。若打开了手 机锁,手机在开机时会提示您"手机已锁"。如想解锁,您可以根据提示输入您的手机锁密码, 点击确认解锁。(SIM 卡锁即 PIN 和 PIN2 同样)

恢复出厂设置:将手机的一些设置恢复到出厂时的状态。出厂设置密码为"1122"

音效:

均衡器:无变化、重低音、舞曲、古典乐、高音、宴会、流行音乐、摇滚乐。

#### [情景模式]

您的手机提供了多种设置组,即情景模式,以便您根据不同的事件和环境自定义手机的一些设置。 首先,请根据您的喜好对情景模式进行个性化设置,然后您只需要启动情景模式即可。可用的情景模 式分为一般、会议、户外、室内和耳机模式。

- 每种情景模式可编辑以下内容:
- 铃声设置:分别对来电、开机、关机、消息和按键声进行设置。
- 音量:分别对响铃声和按键音大小进行设置。
- 响铃方式:含有响铃、振动、振动及响铃、振动后响铃四种类型。
- 来电人声报号:可以开启和关闭是否要进行人声报号。
- 铃声类型:设置响铃类型,有一声、连续和渐强三种。
- 提示音:含警告音、错误、网络连接音和通话连接四种。
- 应答模式:提供任意键应答模式。(耳机模式下
- 个人化设置后,在"选项"选择"开启"即可。

说明: 手机在插入耳机后自动转换为耳机模式,拔掉耳机后恢复为原来模式。

静音模式下插入耳机,拔掉耳机后恢复为静音模式前模式。

待机状态下点击住 " # "键可以切换到静音模式,再次长按恢复到原来的模式。

## [快捷功能]

快捷功能:用户根据个人需要,自行设置快捷键。话机在待机状态通过方向键的上下左右键,直 接到达快捷键设置的功能菜单。

- 选择一快捷菜单,可进入以下选项菜单:
- 新增:增加新的快捷菜单,并将此菜单编辑为指定的位置。
- 编辑:编辑新的快捷菜单。
- 删除:删除所选定的快捷菜单。
- 删除全部:删除所设定全部快捷菜单。
- 关闭:关闭所选定的快捷菜单。
- 编辑顺序:重新编辑快捷菜单顺序。

注意:快捷功能必须在设置*/*指定功能键中设定为快捷功能后,方可使用具体菜单。

## [档案管理]

手机有 128M 的空间容量,通过此模块进行图片、MP3 和资料夹的管理。

- [手机]——储存体为手机。
- [开启]: Audio、Images、Photos、My Music、Video 文件夹。<br>Audio——录音文件夹
	- **Audio**——录音文件夹
	- ---<br>◆ 播放:播放所选内容。
	- 传送:传送至情景模式、彩信、电子邮件。
	- ◆ 详细资料: 文件产生日期和大小。

- 更名:更改当前名称。
- 复制档案:可复制档案至文件夹 Images、My Music、Photos、Video 或指定的文件中。
- 移动档案:可移动档案至文件夹 Images、My Music、Photos、Video 或指定的文件中。
- 删除:删除当前记录。
- 删除全部档案:删除当前所在文件夹中全部记录。
- ◆ 排序: 按名称、类型、 ii 间、大小排序, 也可选择"无"排序。
- **Images**——墙纸存放文件夹
	- ■<br>◆ 检视: 查看当前选定墙纸。 → 编辑: 进入照片艺术家对照片进行编辑。
	- 传送:传送至墙纸、屏幕保护、开机动画、关机动画、电话簿、彩信、电子邮件等。
	- **◇ 详细资料**: 文件产生日期和大小。<br>◆ 更名: 更改当前名称。
	- 更名:更改当前名称。
	- 复制档案:可复制档案至文件夹 Audio、My Music、Photos 、Video 或指定的文件中。
	- 移动档案:可移动档案至文件夹 Audio、My Music、Photos、Video 或指定的文件中。
	- 删除:删除当前记录。
	- 删除全部档案:删除当前所在文件夹中全部记录。
- ◆ 排序: 按名称、类型、时间、大小排序, 也可选择"无"排序。<br>Photos──相片存放文件夹
- **Photos**——相片存放文件夹
	- 检视:查看当前相片。
	- 编辑:进入照片艺术家对照片进行编辑。
	- 传送:传送至墙纸、屏幕保护、开机动画、关机动画、电话簿、彩信、电子邮件等。
	- **◇ 详细资料**: 文件产生日期和大小。<br>◆ 更名: 更改当前名称。
	- 更名:更改当前名称。
	- 复制档案:可复制档案至文件夹 Audio、Images、 My Music、Video 或指定的文件中。
	- 移动档案:可移动档案至文件夹 Audio、Images、My Music、Video 或指定的文件中。
	- 删除:删除当前记录。

- 删除全部档案:删除当前所在文件夹中全部记录。
- ◆ 排序: 按名称、类型、时间、大小排序, 也可选择"无"排序。
- **Video**——摄影文件夹
	- 播放:播放当前摄影内容。
	- ◆ 传送: 传送至电话簿、屏幕保护、开机动画、关机动画、彩信、电子邮件。
	- 详细资料:文件产生日期和大小。
	- 更名:更改当前名称。
	- 复制档案:可复制档案至文件夹 Audio、Images、Photos、My Music 或指定的文件中。
	- 移动档案:可移动档案至文件夹 Audio、Images、Photos、My Music 或指定的文件中。
	- 删除:删除当前记录。
	- 删除全部档案:删除当前所在文件夹中全部记录。
	- 排序:按名称、类型、时间、大小排序,也可选择"无"排序。
- **My Music**——MP3 文件夹
- 播放:播放当前 MP3。
	- 传送:传送至情景模式、彩信、电子邮件。
	- 详细资料:文件产生日期和大小。
	- **◇** 更名: 更改当前名称。<br>◆ 复制档案: 可复制档3
	- 复制档案:可复制档案至文件夹 Audio、Images、Video 、Photos 或指定的文件中。
	- 移动档案:可移动档案至文件夹 Audio、Images、Video 、Photos 或指定的文件中。
	- 删除:删除当前记录。
	- 删除全部档案:删除当前所在文件夹中全部记录。
	- ◆ 排序: 按名称、类型、时间、大小排序, 也可选择"无"排序。

建立资料夹:在根目录下建立一个新的资料夹,更好的分类存放文件。

格式化:格式化将会清除手机内所有资料及新建资料夹,格式化后需重新开机 Audio 与 Images 文件夹将会自动恢复, Photos 文件夹将会在拍照后第一张照片时自动生成。

[记忆卡]——储存体为 T\_FLASH 卡。

[开启]:打开记忆卡中的文档。 建立资料夹:在根目录下建立一个新的资料夹,更好的分类存放文件。 格式化:格式化记忆卡内所有资料。

## 七、中英文编辑器操作说明

您的手机提供了多种便捷的文字输入方法以配合其他功能的使用。一般在需要输入文字的地方, 点按文字输入区即可进入文字输入屏幕,可以选择包括手写和软键盘输入等方法。

注意:点按需要输入文字的区域进入编辑文本界面,输入屏幕中会自动以该区域的输入方式显示 输入法。(如:需要输入联系人的号码处,会自动显示数字键盘)

### 手写输入

手写输入是本机文字输入的主要方法,采用文字识别的先进技术,使您方便、快速地全屏输入中 文、英文和数字信息。在各种需要文字输入的功能中均可以使用。

在文字输入屏幕中选择"手写"输入,在手写输入文字之前,先要确定输入文字的类型,点按屏 幕中的"拼"、"ABC"、"abc"或"123"来确定将要输入的文字类型。光标指示当前的输入位置。用触屏 笔在手写区内写字,停顿一下后屏幕将显示自动选择识别的汉字结果,并在候选字区显示备选汉字。 ,<br>如屏幕显示不是您要用到的字,可以点击候选字区选择代替。您的手机支持汉字联想功能,点击屏幕 中的备选字后,会显示可以和第一个字组成常用词的第二个字。直接点击第二个字,即可将其输入到 光标所在的位置。

## 基本字母输入法

选择"abc"后,屏幕出现英文输入模拟键盘。可使用触屏笔点击输入英文字母或单词。点击"ABC" 可切换到英文大写状态。

## 拼音输入法

选择"拼音"输入法后,屏幕出现拼音模拟键盘。可以用拼音方法输入汉字,手机提供的是明易 输入法。按照所需要字的拼音顺序,点击模拟键盘中对应的字母,被输入的字母或字母组合出现在拼 音显示区,对应的汉字出现在候选字区。找到所需汉字的显示后,用触屏笔点击该字,该字将被输入 到输入栏中闪动的光标处。拼音输入法也支持联想功能。

## 数字输入法

此输入方法主要使用在输入号码的地方。选择"数字"后,出现数字模拟键盘。如图所示,点击数 字键可以在光标处输入数字。

## 符号输入的问题

在以上每一种输入法中,都提供了符号输入;如果您看不到符号,可以点击模拟键盘中的"》" 箭头可以看到;如果您需要某个符号,直接点击它就可以了。

## 八、使用 USB 储存功能

## 使用前的注意事项

- 请保持正确的连接 USB 设备和停止 USB 设备操作。
- 请勿使用 windows 格式化命令对本机移动磁盘进行格式化操作,否则会引起不可修复的损坏。
- ◆ USB 运行环境:
	- windows2000 / XP。
	- 对于其它的操作系统,可能需要安装 USB 驱动程序才能成功建立 PC 机与手机的连接。

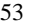

# 九、附录一

# 常见故障诊断

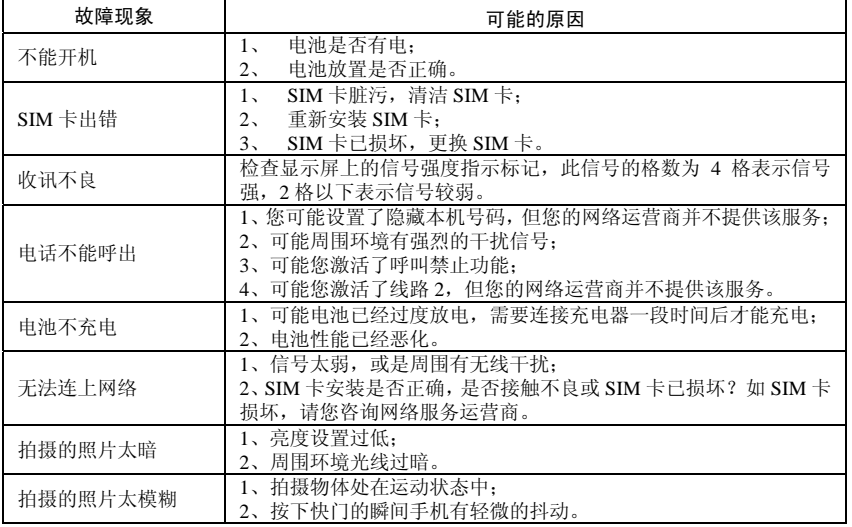

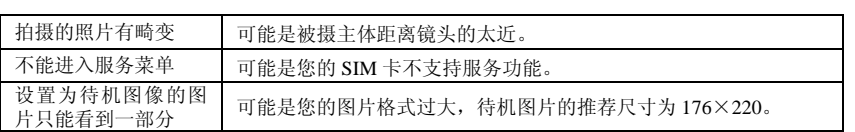

# 十、附录二

# 缩略语及其解释

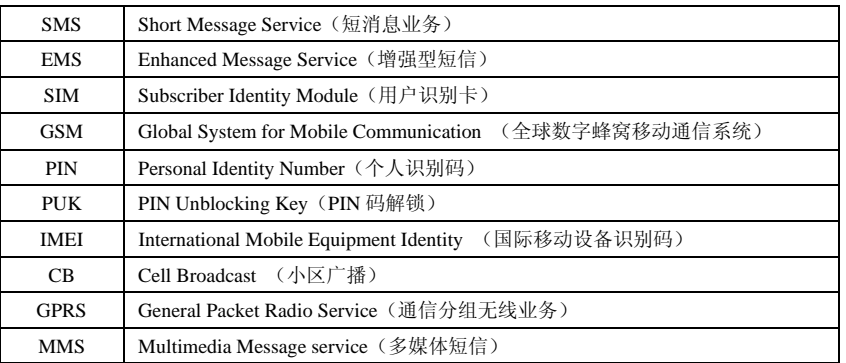